**AutoCAD Crack Download [Win/Mac]**

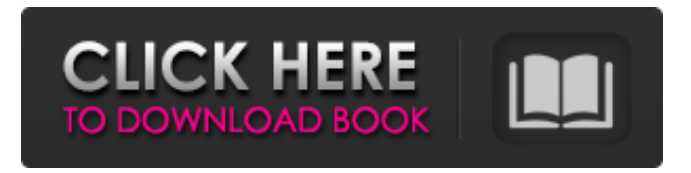

This article is an overview of the architecture and functions of AutoCAD Crack Mac, the main types of views in the program, drawing tools and their characteristics, the operation of macros, and some other topics related to AutoCAD Cracked Version. AutoCAD is the most widely used CAD program in the world, and it is also the most widely used piece of software for 2-D drafting and design in the world. It was designed to be a large-screen, menu-driven, professional, yet easy-to-learn and use, solution for drafting and draftingrelated tasks. It is designed for use by people with little or no CAD experience, and a highend computer, although AutoCAD is reasonably powerful on a low-end PC. Contents AutoCAD architecture and its graphics engine AutoCAD's design philosophy is to make things easier for the user, while still giving them the freedom and flexibility to work the way they want to. This is done by using a metaphor for drafting, that of a big electronic drafting table. AutoCAD has two main components: A CAD drawing or model containing the objects you are working on and the information about those objects An AutoCAD graphic engine, or graphics engine, that takes your drawing and draws it on the screen A CAD drawing is a representation of the real-world objects you are drawing, and it

consists of a large number of component objects: lines text arcs nodes textures stops groups layers styles And more. All these objects have parameters, such as line width, text height and so on. The user of the program can change the parameters for any object. The other side of the metaphor is the graphics engine. This part is very easy to understand. When you open a drawing for the first time, it opens in the default mode, so you see the default view (that is what you can see when you open a drawing for the first time). You see

a large, clean workspace, with no text or graphics on the screen. It is a blank canvas to which you can add your drawing. The way you add things to a drawing is as follows: You

create a new drawing, and you set the initial view to be the view you want. You can select a View from the Views menu. You add a View.

**AutoCAD** 

Features AutoCAD Product Key has been widely criticised for being too expensive and difficult to learn. It can be installed either as an application within Microsoft Windows or a standalone DLL. Once installed it can be run from the desktop or from a Windows application such as Microsoft Excel. It is also available as a trial version from the AutoCAD Application Store. The user interface contains a main menu bar, workspace, toolbars, panels,

displays and palettes. There is a main menu which allows the user to navigate between the current command, or to open a drawing, save a drawing, and perform other tasks. The Workspace is a window that shows the current drawing and is called the home for toolbars and the display palette. It is used to load a drawing, start or stop drawing, run commands, clear the display palette and clear the drawing. Toolbars are used to perform functions such as selecting, moving, zooming and editing in various ways. The panels are divided into displays and palettes. The displays contain the information pertaining to the current command. The palettes are the main area for viewing information and the panels containing the

display of the various symbols that are visible. Operation The normal mode of operation consists of two parts, the command line and the drawing area. The command line, called the Command Palette, displays the available commands for the current application. There are a large number of AutoCAD commands and they are classified into three types: Application Commands, Toolbar Commands and Pen Commands. Application Commands are the commands that are used to change the application's operation. These include opening a drawing and saving a drawing. Toolbar Commands are used to perform functions such as selecting, zooming and moving a drawing. Pen Commands are used to perform basic

functions like creating, drawing and editing. The command line also contains a 'Help' menu, which provides a search facility for the commands or keywords associated with a command. The drawing area displays the current drawing. The drawing area is where the user works and commands are performed on objects. There are three types of objects: geometric objects, data objects, and annotations. Geometric objects are simple forms such as lines and curves. Data objects are non-geometric objects such as text, tables and equations. Annotations include text comments, reference objects and blocks. There is no limit to the number of geometric objects or data objects that can be added to a drawing.

## Annotations can be created at any time and do a1d647c40b

Open the Autodesk Autocad application and wait for it to load. A new window will open, where you will be asked to enter your Autodesk Autocad serial number and your license information. Next, you will have to register your license to Autodesk Autocad. If you have activated your license, this step is not required. Click Yes to register your license. You will then be prompted to install Autodesk Autocad application to your computer. After the installation has been completed, you can close the autocad registration form. How to uninstall the application Uninstall Autodesk Autocad from your computer by running the

following command. Run the Autodesk Autocad.exe file Delete the Autodesk Autocad and the AutoCADApp.dll from the following location: %appdata%\Autodesk\AutoCAD\201 6\Council of the District of North Vancouver The Council of the District of North Vancouver was a municipal government in the Canadian province of British Columbia. It existed from 1964 to 1994. References See also District (British Columbia) Elections British Columbia Government of British Columbia History of British Columbia External links Category:Municipal government of British Columbia Category:Defunct provincial government entities in British Columbia Category:1964 establishments in British

Columbia Category:1994 disestablishments in British ColumbiaRequest Information If you are human, leave this field blank. Personal Information First Name \* Last Name \* Email Address \* Phone By filling out this form, you authorize us to begin contacting you. I consent to receive telemarketing calls or texts at the number provided by me, including my wireless number if provided. I understand that data rates may apply and that my consent is not a condition of purchase. By checking this box, you agree to receive e-mail from California State University, Northridge. You can withdraw your consent at any time by clicking the Unsubscribe link in any e-mail we send, or by updating your e-mail preferences in

MyCSUN. I consent to receive telemarketing calls or texts at the number provided by me, including my wireless number if provided. I understand that data rates may apply and that my consent

**What's New in the AutoCAD?**

Improve your drawings by associating text in PDFs with a layer, or into the background. Separate backgrounds from layers, and import text from the associated layers into the background. Improve your text by generating tight, professional text. The new AutoCAD text engine is faster and allows you to correct errors in your text. (video: 1:18 min.) Use Markup

Assist to create custom notes and comments. Add comments directly to your designs, and use Markup Assist to quickly add additional drawings, tables, and schematics. Edit paths and models with interactive toolbars. Easily add objects, change shape properties, and annotate paths or models with interactive toolbars. Project Space Explorers: Explore the new Space Browser and put objects on the screen—and in the project—using the new Project Space Explorer feature. Navigate and zoom through the project space using the handles on your custom views. Project Space Explorer in Drafting: Explore and annotate existing models. Automatically add or rotate existing models to your drawing. Access model

## attributes, such as material, object type, or color. Geometry Snapping: Turn snaps on and off on individual vertices, edges, faces, or overall. Use the new geometry snap features to quickly snap objects to the drawing. Topological Trimming: Use the new Topological Trimming feature to adjust the drawing area of a model for better viewing or editing. Add Text to Lines: Easily add text to lines and surfaces in your drawings. Use the new text alignment and text display features to control how text is displayed and to improve readability. Create Topology Blocks: New Topology Blocks let you create and organize topology. Save and Share: Drag and drop drawings onto other drawings. Included in

2023 are 2 new plug-ins that are part of the Premium Academic Edition of AutoCAD. AutoCAD Architecture Plug-in: Architecture plug-in includes an extensive library of building materials, structural types, dimensional information, and other features to speed up your architectural design projects. Architecture plug-in includes an extensive library of building materials, structural types, dimensional information, and other features to speed up your architectural design projects. AutoCAD MEP Plug-in: The Autodesk MEP plug-in includes 2D and

**System Requirements For AutoCAD:**

- Nintendo Switch Console - Nintendo Account (registered in the same country as the game is being downloaded in) - Internet Connection (compatible with Nintendo Wi-Fi Connection) - Nintendo Account is registered to a Nintendo Account that is linked to the same Nintendo Network ID as the Nintendo Switch system with which the game is being downloaded. -3DS family system, other Nintendo DS™ system, or Wii U™ system (each sold separately) - Nintendo Switch Online membership (sold separately) - Nintendo Switch™ Pro Controller - Compatible